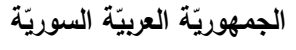

ا<mark>لجامعة الافتراضيّة السوريّة</mark>

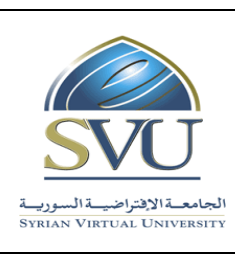

**Syrian Arab Republic** 

**Ministry of Higher Education العـالـــــــــي التعـميــم وزارة**

**Syrian Virtual University** 

# **وثيقة تعريف ر مقر البرمجة المرئية**

# **-1 معمومات أساسية:**

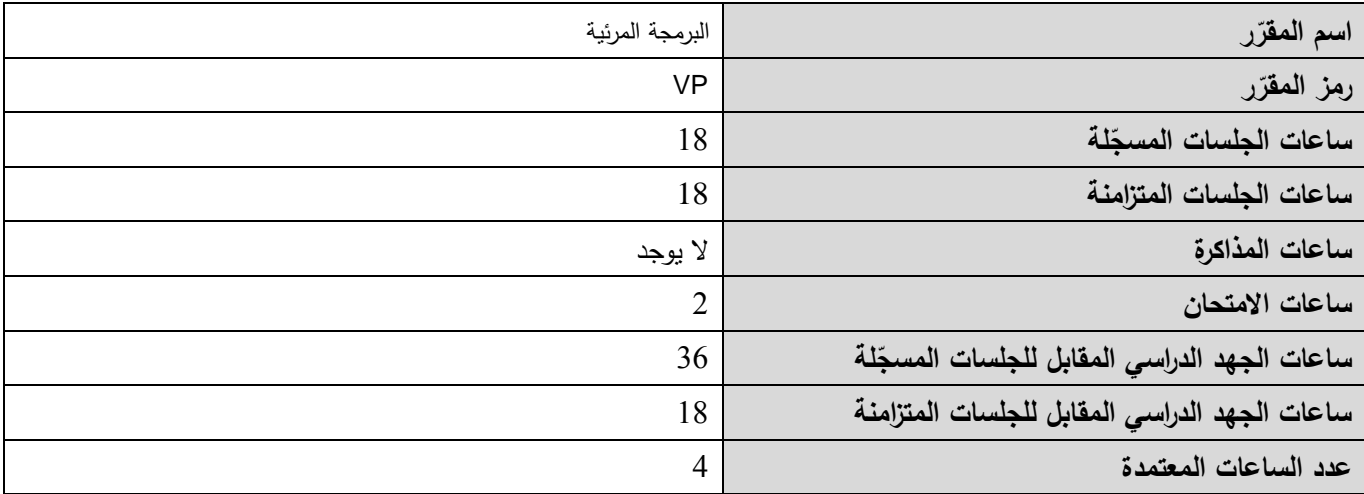

# **-<sup>2</sup> <sup>ر</sup> المقر ات المطموب دراستها قبل ر مباشرةً المقر :**

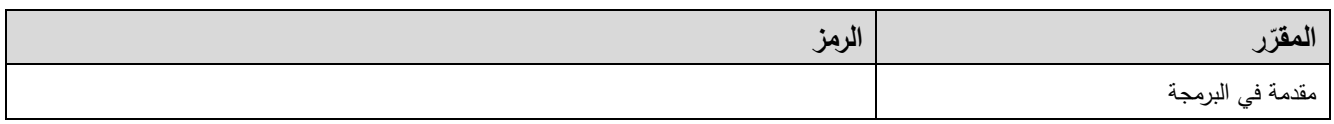

# **-<sup>3</sup> الهدف من ر المقر :**

يتناول مقرر "البرمجة المقادة باألحداث" العناصر األساسية الالزمة لتصميم وبناء البرامج ذات الواجهات البيانية التفاعمية GUI. يعرض المقرر أولاً المكوِّنات الأساسية للواجهات التفاعلية (عناصر التحكم)، والأحداث المرتبطة بالمكونات (أحداث الفأرة، أحداث لوحة المفاتيح(. ثم يعرض المقرر آلليات إنشاء الرسوميات. ثم بعرض المقرر إنشاء الواجهات البيانية التي تتعامل مع قواعد البيانات. يعرض المقرر الأفكار البرمجية بلغة #C في محيط العمل Visual Studio Dot Net.

- في نهاية هذا المقرر يجب أن يكون الطالب قادراً على:
- 1. تعرف المكوِّنات الأساسية للواجهات التفاعلية (عناصر التحكم)؛
	- 2. تعلم النقاط الأحداث المرتبطة بالمكوّنات ومعالجتها؛
- 3. اتقان تنظيم أجزاء برنامج ذو واجهة بيانية تخاطبية وفهم الارتباط بين مختلف أجزائه؛
	- .4 اتقان إنشاء الرسوميات.

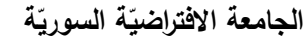

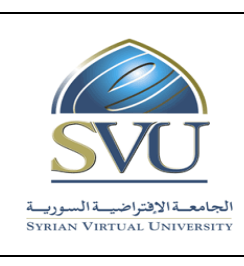

**Ministry of Higher Education العـالـــــــــي التعـميــم وزارة**

**Syrian Virtual University** 

- .5 اتقان التعامل مع قواعد البيانات وانشاء واجهات بيانية تتعامل معها.
	- .C# ولغة Dot Net Visual Studio العمل محيط استخدام .6

# **ص -4 الت المح التعميمي :)ILO – Intended Learning Objectives/Outcomes( المرجوة ة**

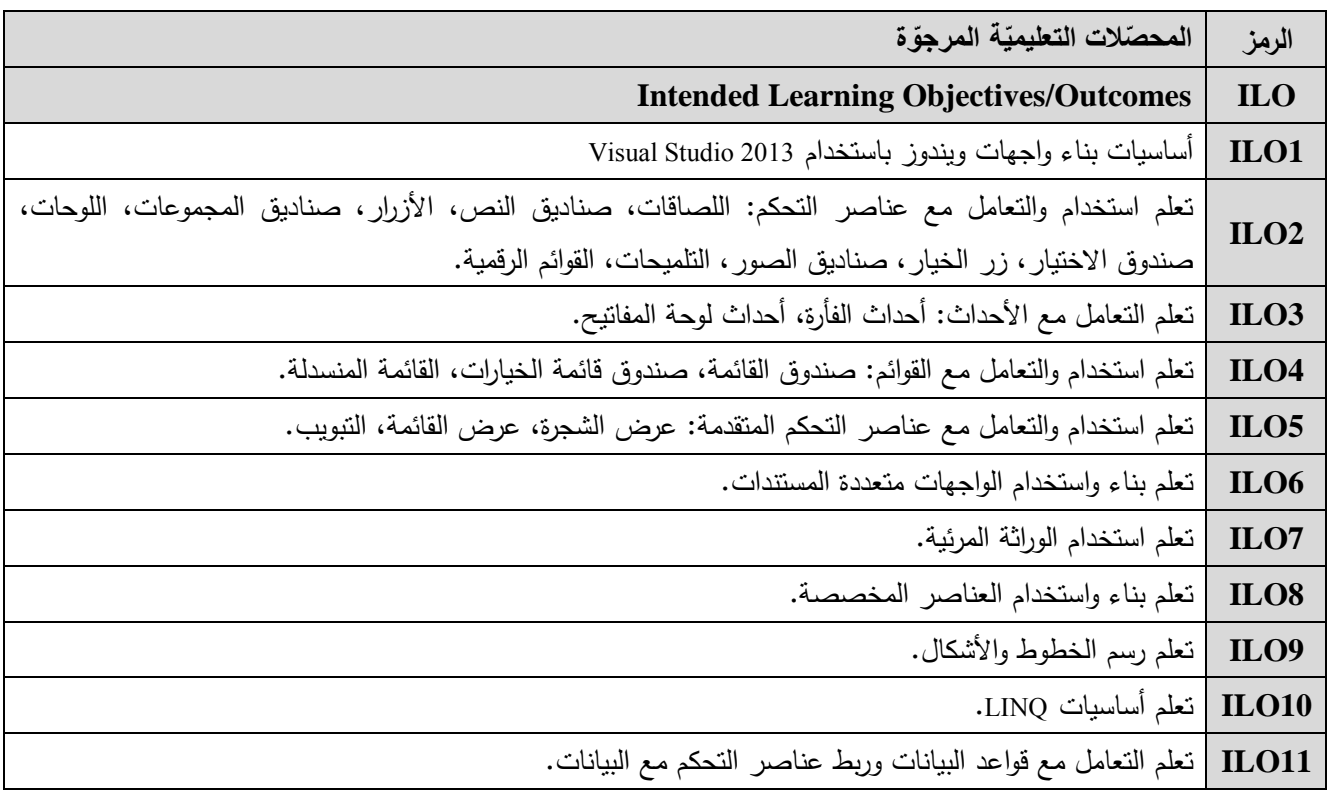

#### **-5 محتوى المقرر: )الجمسة الواحدة مدتها ساعة ونصف وعدد الجمسات المتزامنة الفصمية هو 12 جمسة(**

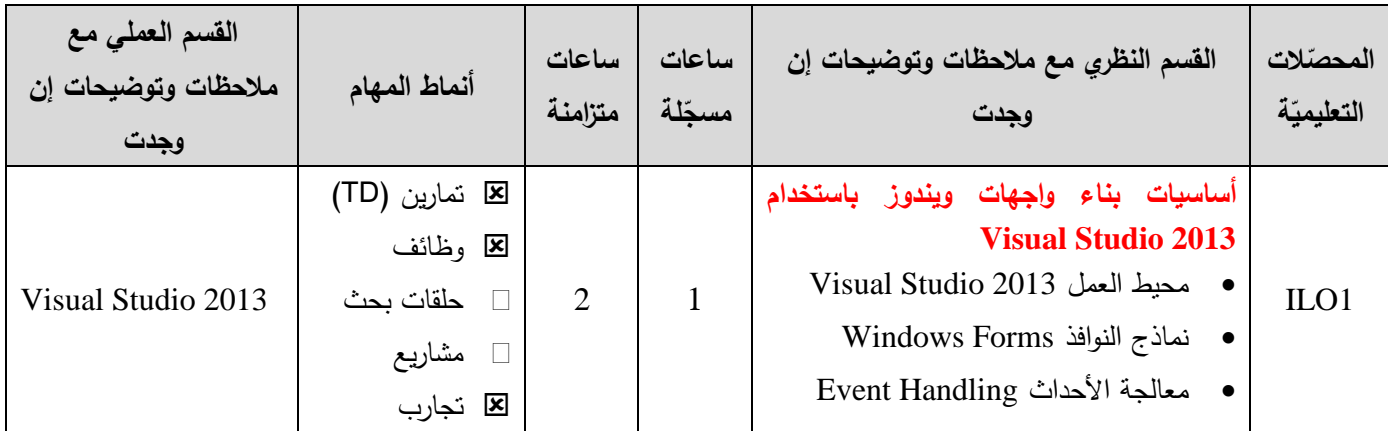

ا<mark>لجامعة الافتراضيّة السوريّة</mark>

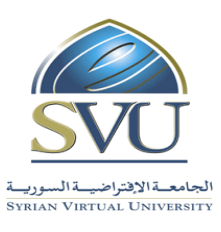

**Syrian Arab Republic** 

**Ministry of Higher Education العـالـــــــــي التعـميــم وزارة**

#### **Syrian Virtual University**

 خصائص وتوضع عناصر التحكم حمقات نقاش ILO2 **عناصر التحكم األساسية** المصاقات صناديق النص األزرار صناديق المجموعات الموحات صندوق االختيار زر الخيار صناديق الصور التلميحات القوائم الرقمية 2 1 (TD) تمارين وظائف حمقات بحث مشاريع تجارب  $\Gamma$  حلقات نقاش  $\Gamma$  1300 Visual Studio 2013 ILO3 **األحداث** أحداث الفأرة. أحداث لوحة المفاتيح. 1 1 (TD) تمارين وظائف حمقات بحث مشاريع تجارب علقات نقاش  $\Box$ Visual Studio 2013 ILO4 **القوائم** صندوق القائمة. صندوق قائمة الخيارات. القائمة المنسدلة.  $2 \mid 2$ (TD) تمارين وظائف حمقات بحث مشاريع تجارب ا حلقات نقاش  $\Box$ Visual Studio 2013 ILO5 **عناصر التحكم المتقدمة** عرض الشجرة. عرض القائمة. التبويب. 1 1 (TD) تمارين وظائف حمقات بحث مشاريع تجارب Visual Studio 2013

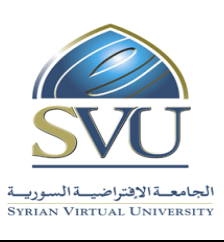

ا<mark>لجامعة الافتراضيّة السوريّة</mark>

#### **Syrian Arab Republic**

**Ministry of Higher Education العـالـــــــــي التعـميــم وزارة**

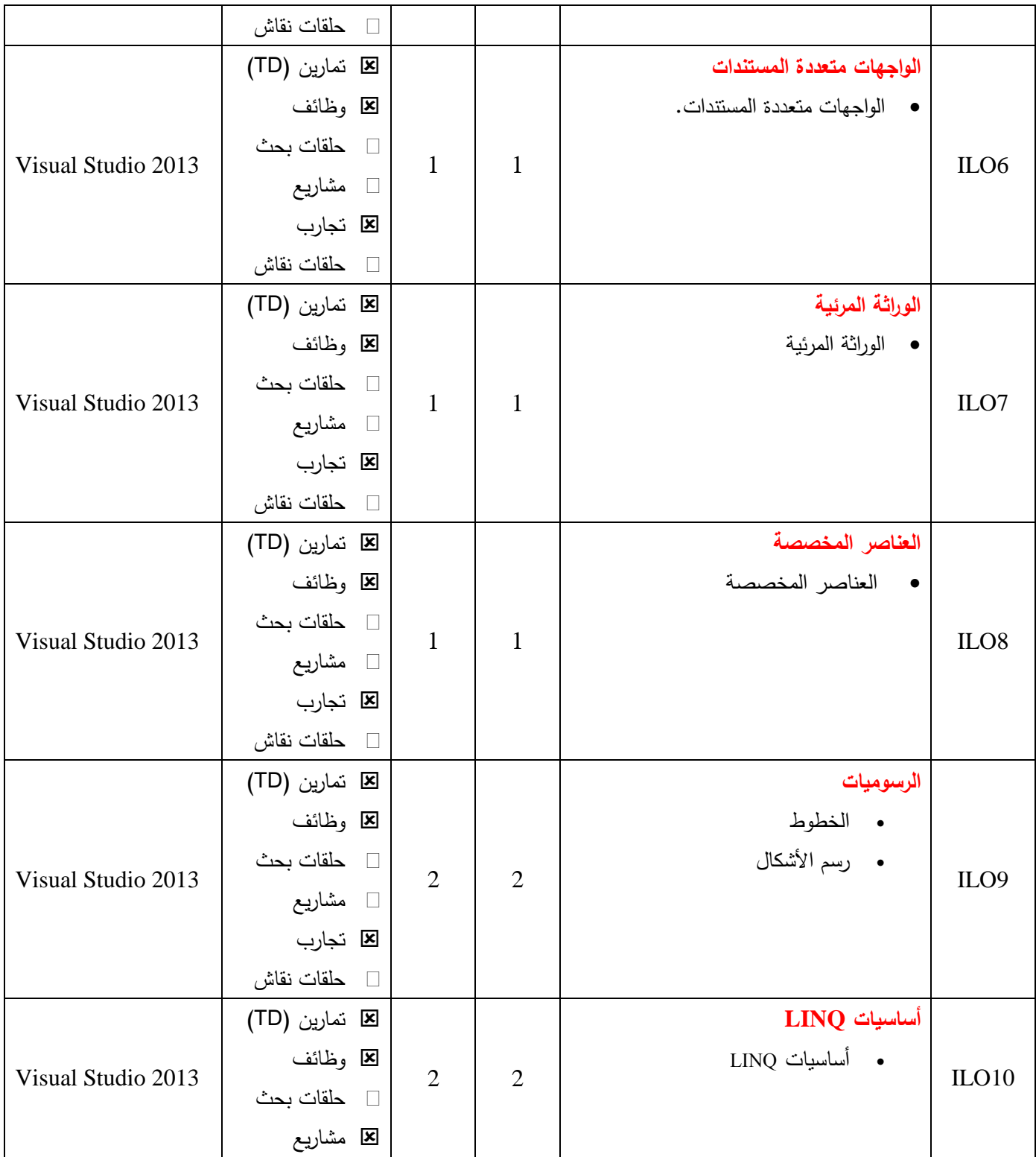

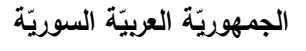

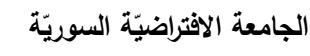

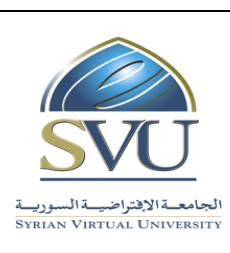

## **Syrian Arab Republic**

**Ministry of Higher Education العـالـــــــــي التعـميــم وزارة**

## **Syrian Virtual University**

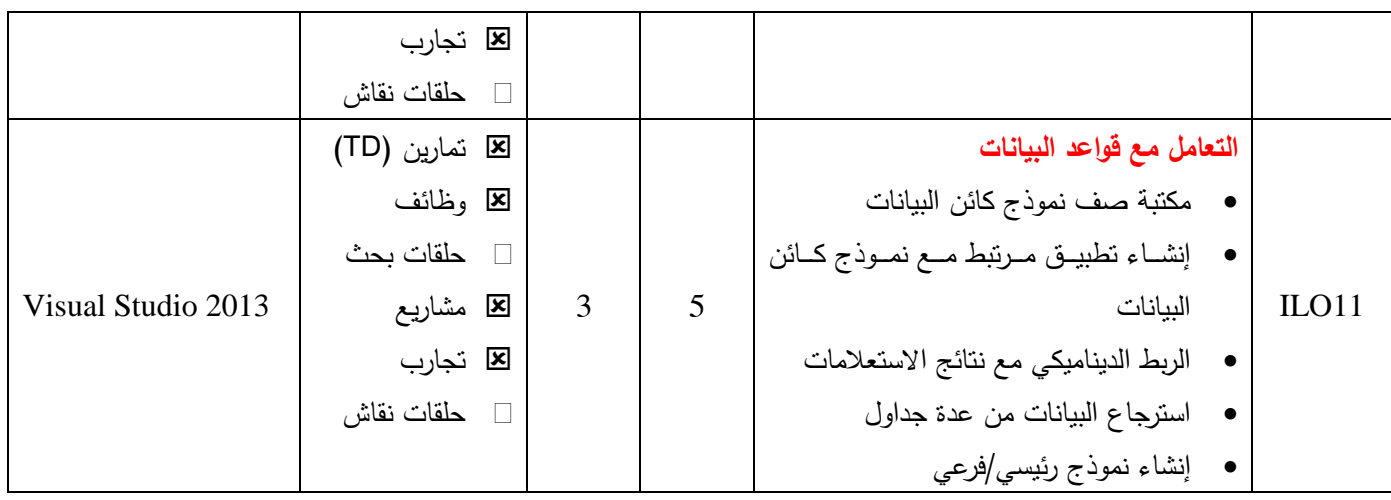

## **-6 معايير التقويم:**

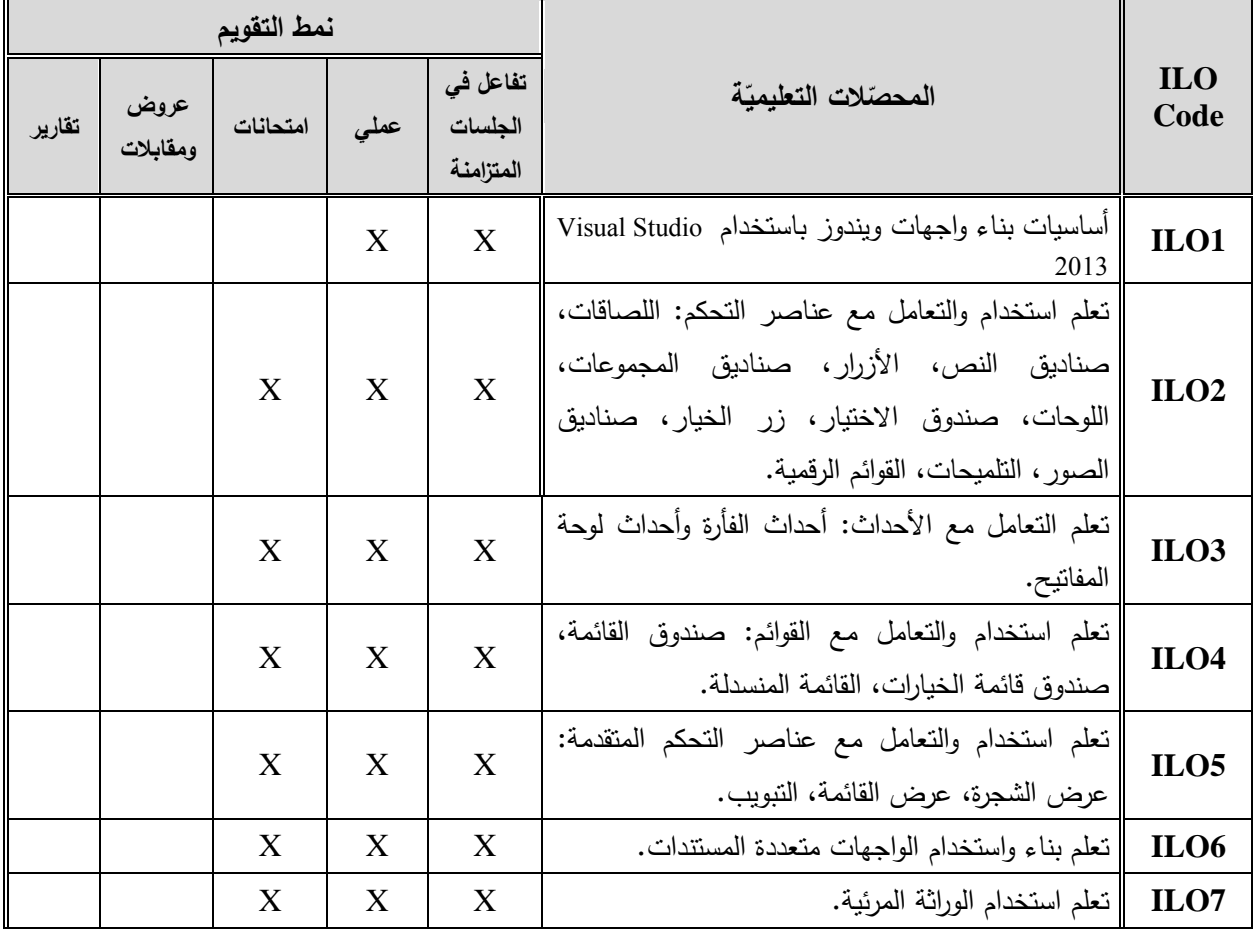

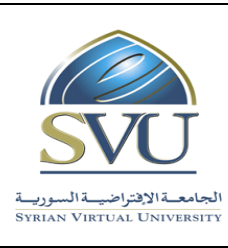

**Syrian Arab Republic** 

**Ministry of Higher Education العـالـــــــــي التعـميــم وزارة**

**Syrian Virtual University** 

ا<mark>لجامعة الافتراضيّة السوريّة</mark>

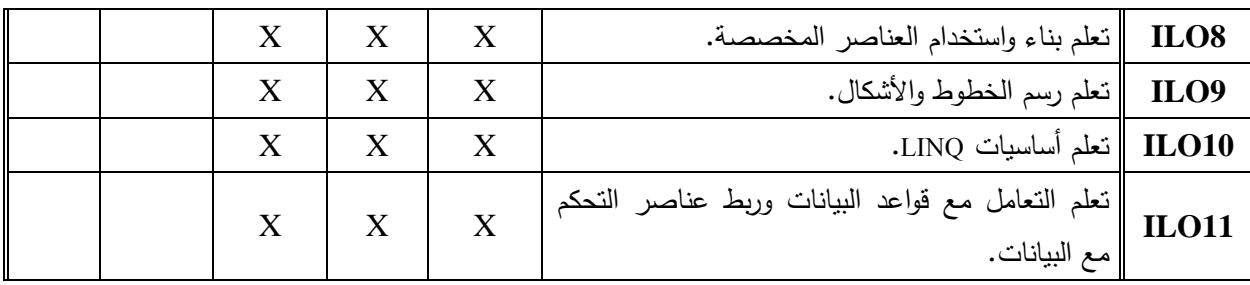

#### **-7 أدوات ومختبرات القسم العممي:**

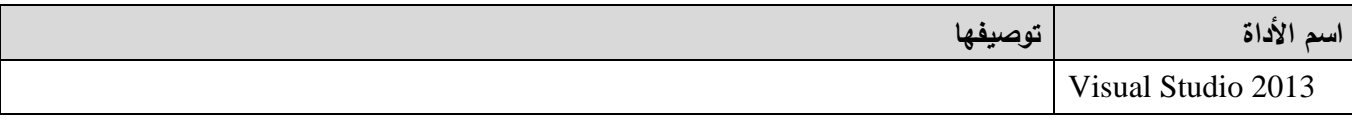

## **-8 المراجع األساسية:**

1- Visual C# 2012 How to Program, Paul Deitel - Harvey Deitel, 5th Edition, Prentice Hall, 2014

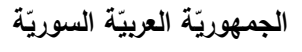

ا<mark>لجامعة الافتراضيّة السوريّة</mark>

## **Syrian Arab Republic**

**Ministry of Higher Education العـالـــــــــي التعـميــم وزارة**

**Syrian Virtual University** 

#### **-9 الفهرس:**

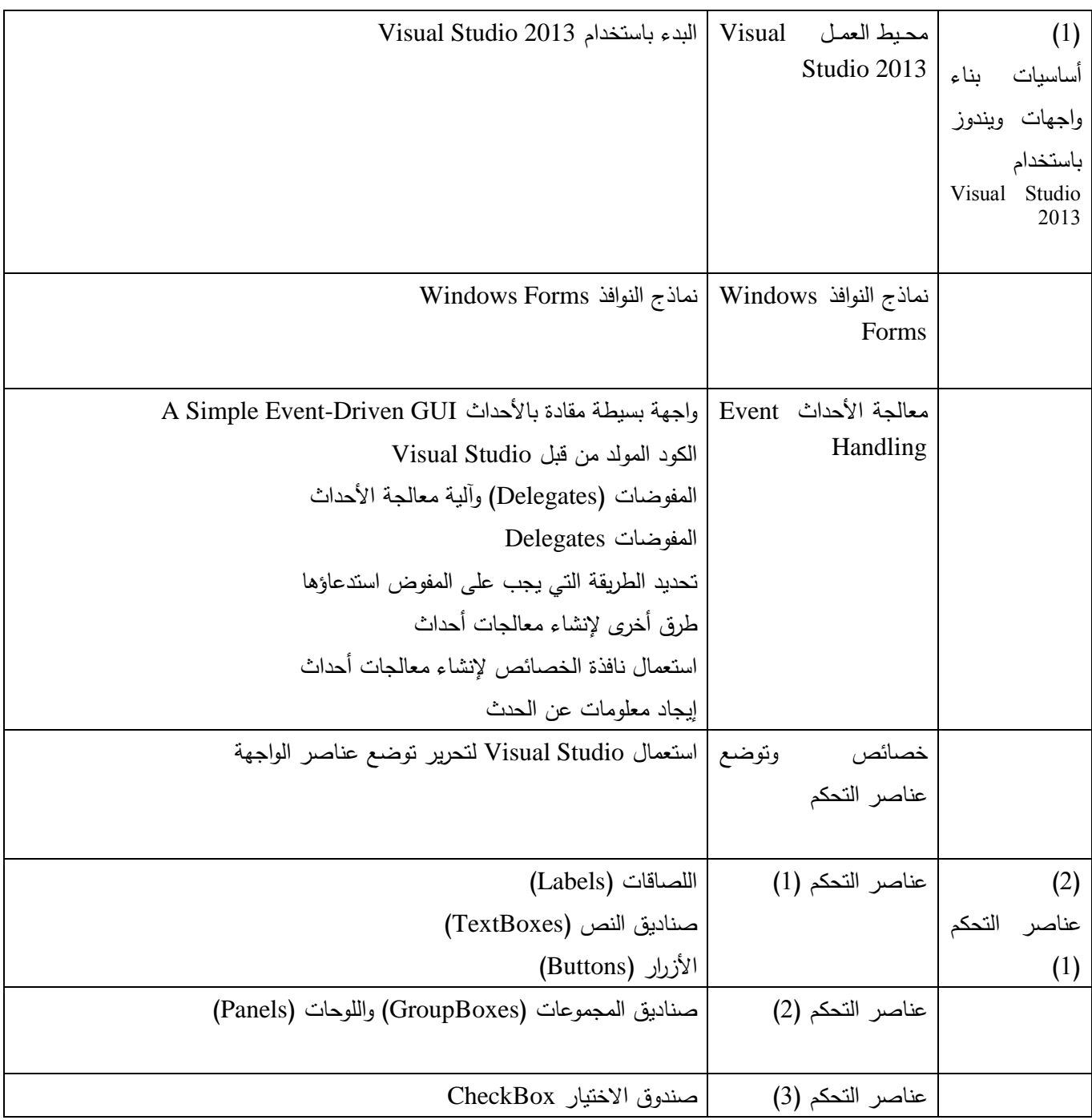

ا<mark>لجامعة الافتراضيّة السوريّة</mark>

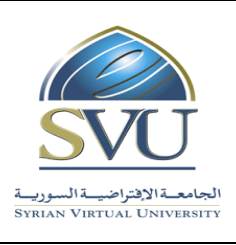

**Syrian Arab Republic** 

**Ministry of Higher Education العـالـــــــــي التعـميــم وزارة**

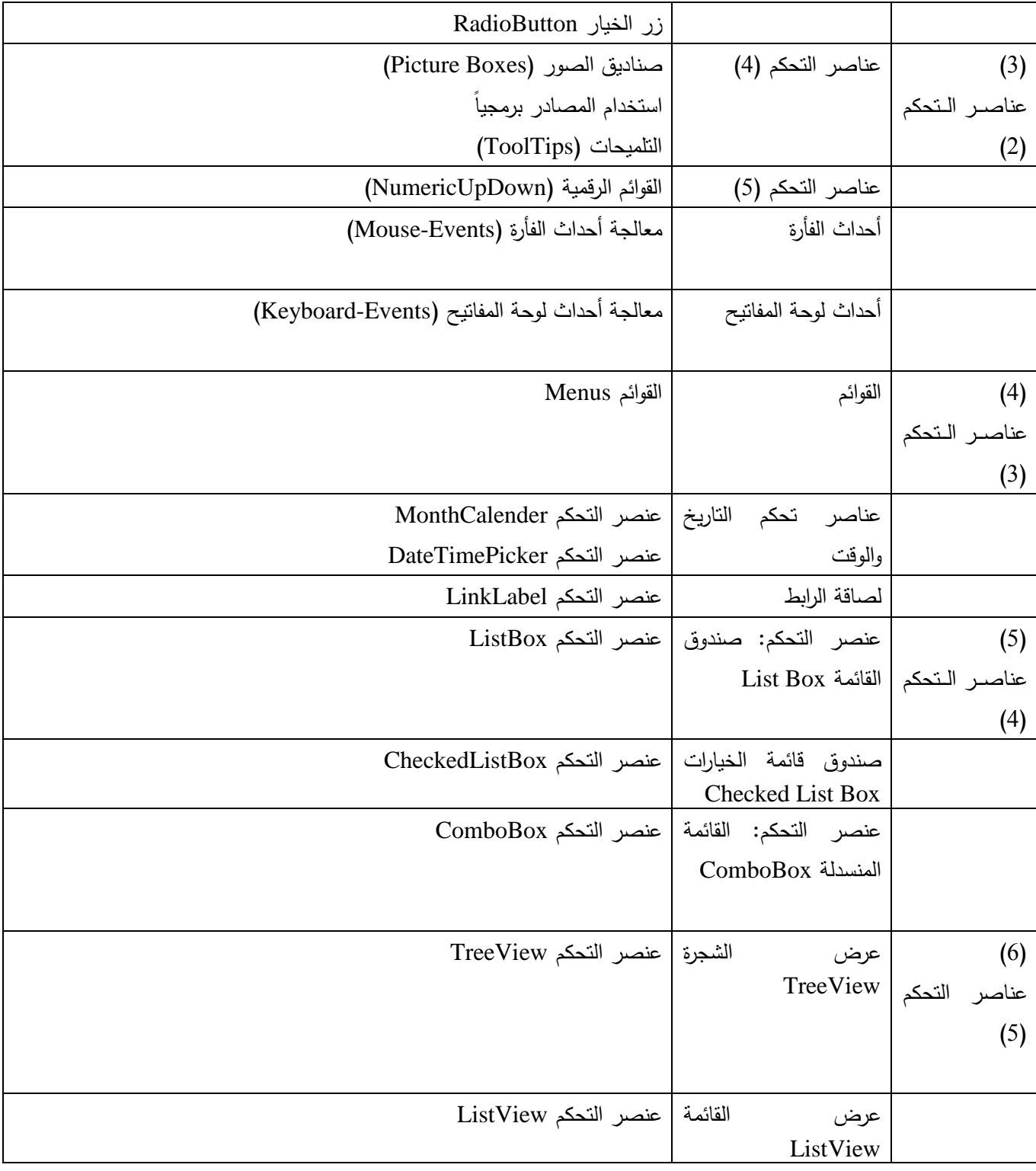

ا<mark>لجامعة الافتراضيّة السوريّة</mark>

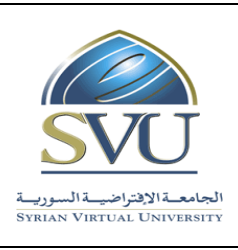

**Syrian Arab Republic** 

**Ministry of Higher Education العـالـــــــــي التعـميــم وزارة**

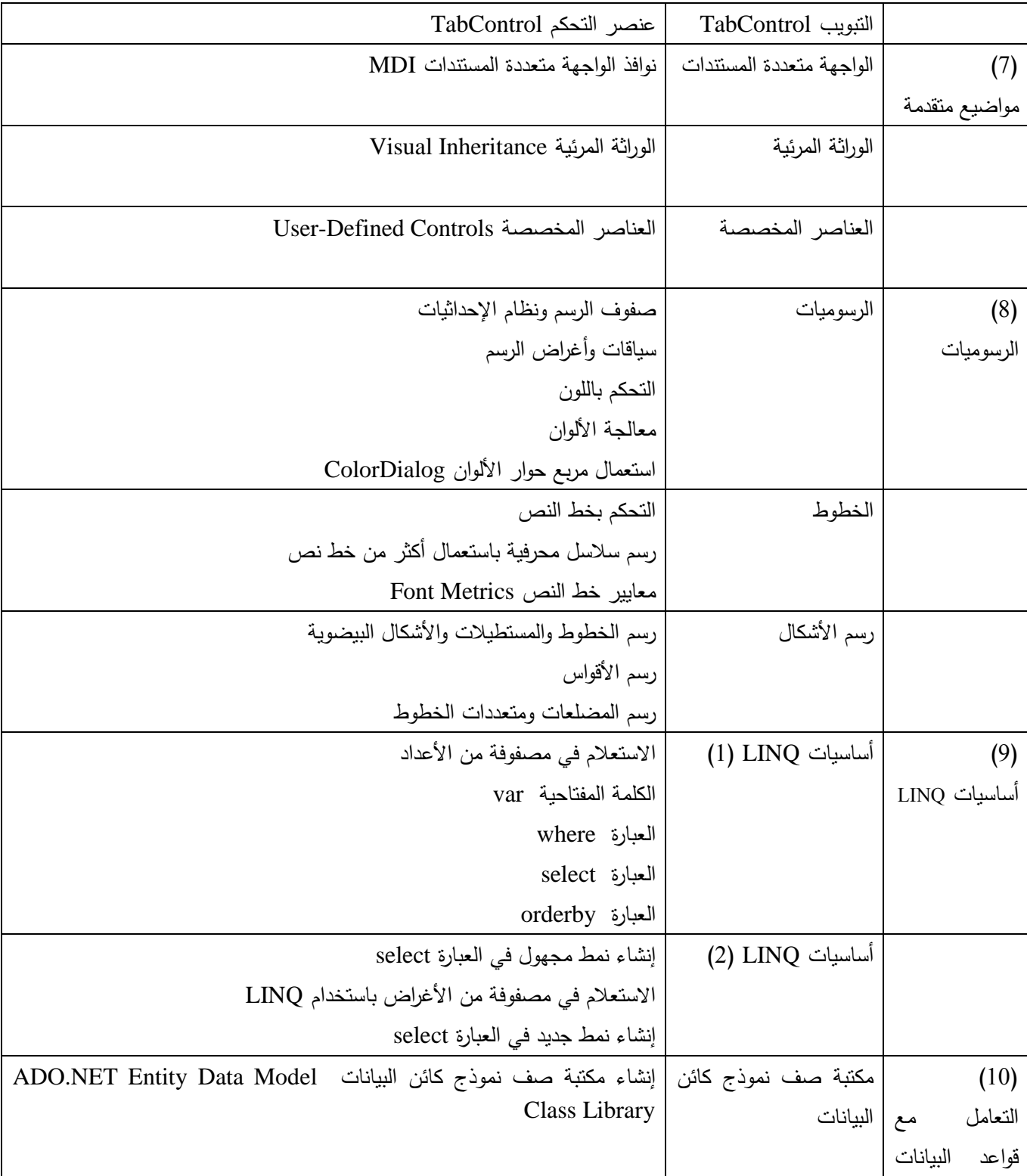

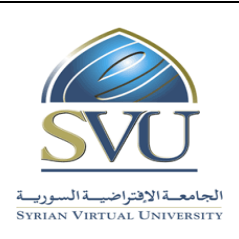

ا<mark>لجامعة الافتراضيّة السوريّة</mark>

#### **Syrian Arab Republic**

**Ministry of Higher Education العـالـــــــــي التعـميــم وزارة**

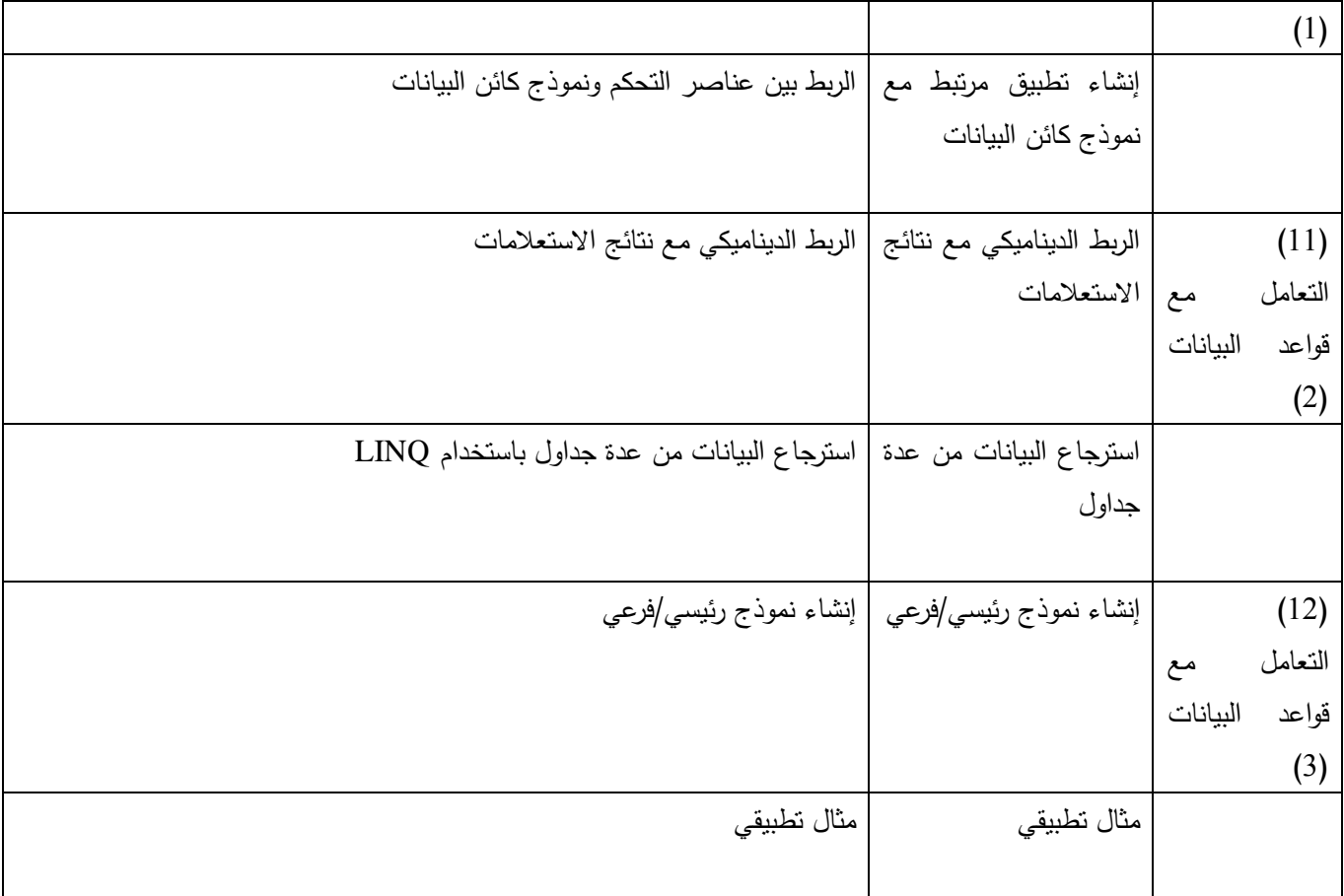